# highscreen® **Power Five**

# Руководство пользователя

# Уважаемый покупатель!

Благоларим вас за покупку устройства Highscreen.

Перед началом эксплуатации устройства рекомендуем обратиться на сайт www.bigbscreen.ru и ознакомиться с актуальной версией руковолства пользователя, информацией о поллерживаемых вашим устройством функциях, особенностях его работы, и возможными лополнениями

Если v вас возникли вопросы связанные с эксплуатацией, комплектацией, техническими характеристиками устройства, рекомендуем обратиться в техническую поддержку support highscreen org

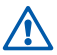

Функции, характеристики, внешний вид, комплектация, порядок работы с устройством, руководство пользователя могут быть изменены производителем в связи с доработками как самого устройства, так и его программного обеспечения без предварительного уведомления.

#### Пожалуйста, сначала внимательно прочтите приведенные здесь сведения

Не пытайтесь самостоятельно разбирать устройство. Ваша гарантия утратит силу, если вы разберете или попытаетесь разобрать устройство.

#### Ограничения в отношении конфиденциальности

В некоторых странах запись телефонных разговоров преследуется по закону, поэтому собеселнику необходимо сообщить о факте записи разговора. При использовании функции записи телефонных переговоров соблюдайте соответствующие требования закона и правила, лействующие в вашей стране.

#### Ограничение ответственности за убытки

В максимально разрешенной применимым законом степени бренд Highscreen или его поставщики ни при каких обстоятельствах не будут нести перед пользователем или какой-либо третьей стороной ответственность за любые косвенные. фактические, вытекающие, случайные или штрафные убытки любого рода на основании законов о контрактах или гражданских правонарушениях, в том числе, без ограничения указанным, за телесное повреждение, снижение дохода, потерю репутации, упущенные коммерческие возможности, утрату данных и/или потерю прибыли в результате или в связи с доставкой, выполнением или невыполнением обязательств или использованием метеорологической информации, данных и/или документации независимо от того, можно ли было предвидеть возможность таких убытков.

#### Важное уведомление

Для большинства приложений в смартфоне требуется постоянное подключение к Интернету. Настоятельно советуем оформить у вашего оператора связи подписку на услуги передачи данных по фиксированному тарифу.

В противном случае за передачу данных через Интернет вам могут начислить очень большую плату. Настоятельно советуем перед началом работы со смартфоном уточнить у вашего оператора тарифы на передачу данных.

## 1. Содержимое коробки

Внутри коробки вы найдете следующие предметы:

Смартфон Адаптер переменного тока **USB-kafiens** Руководство пользователя Гарантийный талон

## 2. Ваш смартфон Highscreen Power Five

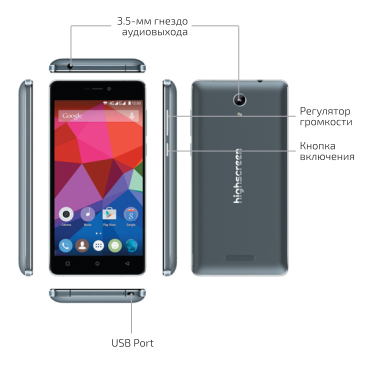

## 3. Прежде чем включить смартфон

Установку SIM-карт необходимо производить в предназначенные лля них слоты, которые нахолятся пол залней панелью телефона.

Карта памяти MicroSD вставляется в гнездо позолоченными контактами вниз.

Зарядите аккумуляторную батарею

## 4. Начало работы

Чтобы включить устройство, нажмите на кнопку Включения При первом включении смартфона вам булет прелложено выбрать язык и настроить учетную запись Google. Вы можете пропустить любую часть настроек и сделать это в другое время.

Примечание Лля настройки учетных записей требуется полключение к Интернету.

1. Следуйте полсказкам на экране смартфона, система прелложит вам определить те или иные параметры, просмотреть учебные пособия или настроить подключение к сети. Для перехола к следующему экрану нажимайте Лалее или Проnvcmumb.

3. В экране Настройка аккаунта Google вам будет предложено созлать новую учетную запись Google или войти в уже существующую.

Вы можете вернуться к настройке учетной записи Google позже, нажав Пропустить.

4. В экране Использовать данные о моем местоположении отметьте необходимые пункты и нажмите Лалее.

5. Если вы настроили учетную запись Google, то появится экран Резервное копирование данных. Отметьте необходимые пункты и нажмите Лалее.

6. Нажмите Закончить настройку, чтобы открыть Начальный экран.

## 5. Интерфейс Android

Познакомьтесь с мошными и в то же время простыми в использовании функциями, которые помогут вам индивидуально настроить смартфон, чтобы всегда оставаться на связи.

#### Начальный экран

Начальный экран - это рабочее пространство, на котором можно добавлять необходимые ярлыки программ и видже-TЫ.

Для перемещения по Начальному экрану, проведите паль-

цем справа налево или слева направо.

#### Совет

В окне любой открытой программы можно нажать Домой. чтобы вернуться на Начальный экран.

Начальный экран не ограничивается видимыми размерами экрана — чтобы разместить нужные элементы, прокрутите экраны

#### **Bunweth Android**

Настройте Начальный экран так. как нужно именно вам. добавив на него нужные вам вилжеты Android

Чтобы лобавить вилжеты на На-

чальный экран, перейдите на Начальный экран. нажмите на пустое место на экране, появится всплывающая панель. где вы сможете добавить «Виджеты» и изменить «Обои».

#### Coper

Вы можете установить на свой смартфон больше различных вилжетов, воспользовавшись магазином приложений Play

#### Экранная клавиатура

Когла вы запускаете программу или вылеляете поле, в которое нужно ввести текст или цифры, появляется экранная клавиатура.

Лля ускорения и повышения точности ввола текста экран-

ная клавиатура позволяет использовать функции предугалывания слов и проверки орфографии.

#### CORPT

Для переключения языков нажмите на клавишу с нарисованным земным шаром.

## 6 Контакты

Занесите контактные сведения о ваших абонентах в приложение Контакты. Все ваши контак-ТЫ И СВАЛАНИЯ О НИХ СГОУППИООваны на удобном для просмотра экране.

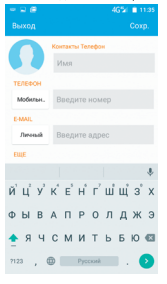

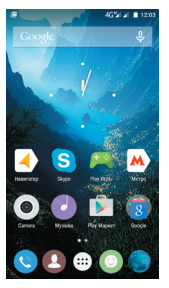

#### Добавление нового контакта

1. Нажмите на значок «Контакты» и нажмите иконку «Добавление нового контакта» в нижней части лисплея.

2. Введите сведения о контакте и нажмите Назад, чтобы СКОЫТЬ ЭКОЛННУЮ КЛАВИАТУОУ

3. Нажмите Готово, чтобы сохранить новый контакт.

#### Синхронизация с учетной записью Google

Если вы настроили учетную запись Google при первом включении смартфона то можно синхронизировать контакты учетной записи со смартфоном. Для настройки параметров синхронизации зайдите в Настройки > Аккаунты и выберите имя вашей учетной записи Google.

## 7. Выход в Интернет

Лля выхола во всемирную Сеть используйте канал ланных или подключение по беспроводной сети. Просматривайте веб-сайты, загружайте программы или игры, отправляйте и получайте сообщения электронной почты.

#### Канал ланных

При первом включении смартфона (если в него вставлена SIM-карта) в нем автоматически будет настроено подключение лля перелачи ланных к сети вашего оператора мобильной связи. Если смартфон не полключается к сети, то проверьте какую сеть мобильной связи он использует и включен ли канал перелачи ланных.

#### Проверка мобильной связи, используемой смартфо- $1000$

1. Перейдите в Настройки смартфона.

2. Беспроводные сети > Передача данных > Мобильная Сеть SIM1 или SIM2 > Операторы связи или Точки доступа (APN).

Проверьте правильность настройки. Включите канал ланных. установив флажок Передача данных.

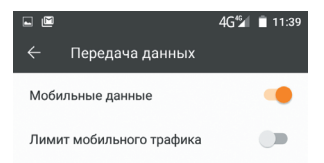

#### Использование беспроводной сети

Зайдите в Настройки смартфона > Беспроводные сети.

Выберите пункт Wi-Fi.

Для включения Wi-Fi в открывшемся окне, вверху дисплея. перелвиньте флажок в положение «Вкл». Смартфон произвелет поиск лоступных беспроводных сетей и покажет имена обнаруженных сетей Wi-Fi и их настройки безопасности. Если выбрать открытую сеть, то полключение к ней произойлет автоматически.

Лля полключения к защищенной технологией WFP/WPA2 сети ввелите ключ, а затем нажмите «Подключиться».

#### Просмотр веб-страниц

Используйте богатые возможности просмотра веб-сайтов в Интернете, такие как визуальные закладки и изменение масштаба при помощи жестов (сведение и разведение паль-Her Ha akhaHel

1. Нажмите значок Браузер.

2. В экране программы *Браузер* нажмите на поле URL вверху экрана.

3. С клавиатуры введите адрес веб-страницы. По мере ввода адреса в экране будут показываться совпадающие адреса веб-страниц. Нажмите алрес, чтобы сразу перейти на эту веб-страницу, или продолжайте вводить адрес веб-страни-**TINE** 

4. Нажмите Перейти. При просмотре веб-страницы можно при помощи жестов делать ее крупнее или мельче.

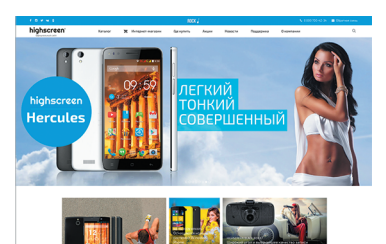

#### **Увеличение**

Раздвиньте большой и указа-<br>тельный палыны, чтобы слелать веб-страницу крупнее.

#### **Уменьшение**

Сдвиньте большой и указа-<br>тельный палыны чтобы слелать веб-страницу меньше.

## 8. Поиск и установка приложений **B Plav™**

Play™ — это место, где можно найти новые приложения для вашего смартфона. Выбирайте из широкого спектра бесплатных и платных приложений - от повышающих производительность до развлекательных.

Если вы нашли нужное вам приложение, вы можете легко загрузить и установить его на ваш смартфон несколькими нажатиями пальца

Чтобы получить доступ к службе Google Play, сначала необходимо подключиться к Интернету с помощью подключения для передачи данных или подключения по Wi-Fi смартфона и войти в свою учетную запись Google

#### Использование Play™

1. Нажмите иконку Play Маркет.

2. Откроется Plav™.

3. Выберите интересующую вас программу из каталога или воспользуйтесь поиском.

4. Нажмите Установить (пля бесплатных приложений) или *Kynumь* (лля платных приложений). На экране появится увеломление о том, что приложение булет требовать лоступ к вашей персональной информации либо лоступ к опрелеленным функциям или настройкам вашего смартфона.

5. Если вы согласны с данными условиями, нажмите ОК, чтобы начать загрузку и установку приложения.

6. Установленное приложение появится на экране Все программы.

## 9. Сообшения

Настройте учетные записи электронной почты лля личной переписки или для корреспонденции с работы. Если вы настроили учетную запись Google, то ваша почта Gmail доступна из приложения Gmail.

Добавление учетной записи электронной почты РОРЗ/ІМАР

1. В Начальном экране нажмите (:::) и затем нажмите «Email».

2. Появится экран Настройка электронной почты. Введите Адрес электронной почты и Пароль. Нажмите «Далее».

3. Если в базе смартфона нет типа учетной записи, которую вы хотите настроить, или адрес почтового сервера не может быть выявлен автоматически, система предложит вам выбрать тип учетной записи и настроить серверы вручную.

4. Введите название учетной записи и ваше имя, затем нажмите «Лапее»

5. Нажмите «Готово» для завершения настройки учетной записи

## 10. Социальные сети

Для общения с друзьями используйте функции подключения к социальным сетям. Используйте магазин Play Market лля загрузки таких приложений как Вконтакте, Facebook, Twitter и лругих

## 11. Сброс установок

Хотите все начать с «чистого листа»? Сброс до заводских настроек приводит к удалению всех данных, в том числе загруженных приложений, и восстановлению в смартфоне исходного состояния - того, в каком он находился до пер-BOLO BKURONSHING

#### **Rowuol**

Перел сбросом установок смартфона следайте резервные копии хранящихся в нем ценных данных (контактов, сообшений и тл.).

#### Сброс установок смартфона

Зайлите в настройки смартфона, далее: «Восстановление и сброс» > «Сброс настроек» > «Сбросить настройки смартфона»

## 12. Устранение неполадок

В случае «зависания» смартфона, проблем при выполнении программ или замедления работы выполните следующие действия:

1. Проверьте, достаточно ли свободного места в памяти смартфона для выполнения программ. Чтобы проверить объем свободного места, нажмите Домой & Меню, затем нажмите Настройки > Память.

2 Улалите ланные и очистите каш приложений Чтобы улалить ланные и очистить каш, нажмите Ломой & Меню, затем нажмите Настройка > Приложения > Управление приложениями. Выберите приложение и нажмите Стереть данные или Очистить кэш

3. Улалите сторонние приложения. Нажмите Ломой > Меню. затем нажмите *Настройка* > Приложения > Управление при $now our result$ 

4. Создайте резервные копии данных, храняшихся в смартфоне, и затем выполните сброс установок.

5. На веб-сайте бренда Highscreen (www.highscreen.ru) проверьте наличие обновлений и прочитайте полезные советы для вашего смартфона.

#### Информация о правах на интеллектуальную соб-СТВРННОСТЬ

Android — товарный знак компании Google Inc.

#### Важные сведения по охране здоровья и меры предосторожности

При использовании этого устройства следует соблюдать описанные ниже меры предосторожности во избежание возможной судебной ответственности и причинения ущерба 30000860

Сохраняйте и соблюдайте все инструкции по технике безопасности и эксплуатации устройства. Соблюдайте все предупреждения, приведенные в инструкции по эксплуатации этого устройства.

Для уменьшения риска получения телесных повреждений. поражения электрическим током, возгорания и повреждения оборудования соблюдайте следующие меры предосторожности.

#### Электробезопасность

Это устройство прелназначено лля использования при питании от специально предназначенного для него аккумулятора или источника питания. Использование других источников питания может быть опасным и слепать нелействительной гарантию на ланное устройство.

#### Меры предосторожности в отношении надлежащего зазомлония

#### **Внимание!**

Подключение к оборудованию, не заземленному надлежашим образом, может привести к поражению электрическим током и повреждению смартфона.

Это устройство поставляется в комплекте с USB-кабелем для подключения к настольному компьютеру или ноутбуку. Обе-СПРЧЬТР НАЛЛРЖАЩРА ЗАЗАМЛАНИА КОМПЬЮТАВА, ПРАЖДА ЧАМ подключать к нему ваше устройство. Шнур питания настольного компьютера или ноутбука имеет заземляющий проводник и заземляющую вилку. Вилку следует вставлять в сетевую розетку, смонтированную и заземленную в соответствии со всеми местными нормативами и правилами.

#### Меры предосторожности в отношении источника питация

Используйте надлежаший внешний источник питания.

Источник питания данного устройства должен соответствовать электрическим параметрам, обозначенным на его этикетке. Если вы не уверены, какой тип источника питания требуется, то обратитесь за советом в авторизованный сервисный центр или в местную электрокомпанию. Если питание устройства осуществляется от аккумулятора или других источников, то внимательно прочтите инструкцию по эксплуатации, прилагаемую к этому устройству.

Соблюдайте осторожность при обрашении с аккумулятором. Устройство содержит литий-ионнный аккумулятор. Неправильное обрашение с аккумулятором может привести к возгоранию или ожогу.

#### *<u><u><u>Rииманио</u>***</u>**</u>

При попытке вскрытия, аккумулятор может взорваться. Для уменьшения риска возгорания или ожога запрешается разбирать аккумулятор, ломать его, пробивать в нем отверстия, накоротко замыкать его внешние контакты или цепи. подвергать его воздействию температур выше 60°С (140°F). или бросать в огонь или в воду.

#### Особые меры предосторожности

Во избежание короткого замыкания лержите смартфон в сухом месте влали от волы или каких-либо жилкостей.

Во избежание короткого замыкания во время работы лержите устройство влали от металлических прелметов, чтобы они не касались аккумулятора или его контактов.

Смартфон следует подключать только к устройствам, на которых нанесен логотип USB-IF или которые сертифицированы как отвечающие требованиям программы USB-IF.

Не применяйте поврежденные, деформированные, изменившие цвет, перегретые или издающие неприятный запах аккумуляторы или аккумуляторы, на корпусе которых имеется ржавчина.

Всегда держите смартфон в месте, недоступном для грудных и малолетних летей

#### В случае утечки электролита из аккумулятора

Избегайте попадания электролита на кожу или одежду. Если электролит все же попадет на кожу или одежду, то немедленно промойте пораженный участок чистой водой и обратитесь к врачу за помощью.

Избегайте попадания электролита в глаза. Если электролит все же попадет в глаза, то не трите их, а немедленно промойте чистой водой и обратитесь к врачу за помощью.

Соблюдайте особые меры предосторожности — держите протекающий аккумулятор вдали от огня во избежание возгорания или взрыва.

#### Меры предосторожности в отношении прямого сол-**HPHHOLD CRPTA**

Не используйте это устройство в условиях повышенной влажности или экстремальных температур. Не оставляйте это устройство в салоне автомобиля или в местах, где температура может превысить 60°С (140°F), например, на приборной панели автомобиля, подоконнике или за стеклом. куда в течение долгого времени падает прямой солнечный свет или ультрафиолетовое излучение. Это может повредить устройство, привести к перегреву аккумулятора или создать в автомобиле опасную ситуацию.

#### Безопасность на борту самолета

В связи с тем, что этот смартфон может вызвать помехи в ра-

боте навигашионной системы и бортовой сети самолета, его использование для звонков на борту самолета законодательно запрещено в большинстве стран. Если вы хотите использовать этот смартфон на борту самолета, то обязательно включите в нем «Режим полета»

#### Ограничения мест использования

Не используйте это устройство на бензоколонках и заправочных пунктах ГСМ, химических заводах или в местах, где велутся взрывные работы, или в потенциально взрывоопасной среде (пункты заправки, нижние палубы кораблей, установки для транспортировки или хранения топлива или химических продуктов), а также в местах, в которых воздух содержит химические вешества или частицы (гранулы, пыль или металлическая пудра). Возникновение иско в таких средах может привести к взрыву или пожару и, в результате. к телесным повреждениям или даже смерти.

#### Взрывоопасные среды

При нахожлении в потенциально взрывоопасной среде или в местах, гле присутствуют легковоспламеняющиеся материалы, ланное устройство нужно отключать, а пользователь лолжен строго следовать всем знакам и инструкциям. Воз-НИКНОВАНИА ИСКО В ТАКИХ СОАЛАХ МОЖАТ ПОИВАСТИ К ВЗОЫВУ или пожару и, в результате, к телесным повреждениям или лаже смерти.

Запрешается использовать это устройство на автозаправочных станциях. Пользователи лолжны соблюдать ограничения на использование ралиоаппаратуры на склалах горючего. химических заволах или в местах, гле велутся взрывные работы. Места, в которых имеется опасность взрыва, часто. но не всегла, обозначены хорошо заметными и понятнымипрелупрежлающими знаками. В число таких взрывоопасных мест вхолят пункты заправки, нижние палубы кораблей. установки лля транспортировки или хранения топлива или химических пролуктов, а также места, в которых возлух солержит химические вещества или частицы (гранулы, пыль или металлическая пулра).

#### Безопасность в дороге

Водителям автомобилей запрещено пользоваться мобильными телефонами в движении, кроме экстренных случаев. В некоторых странах, в качестве альтернативы, разрешается использовать телефонные гарнитуры.

#### Электробезопасность

Используйте только разрешенные аксессуары.

Не подключайте к смартфону несовместимые устройства или аксессуары.

Не касайтесь клемм аккумулятора и не допускайте соприкосновения с ними металлических предметов (монет, колец для ключей) во избежание короткого замыкания.

Не пытайтесь разбирать смартфон, аксессуары и извлекать аккумулятор

Обслуживание или ремонт смартфона или аксессуаров разрешено проволить только специалистам.

#### Общие меры безопасности

Ответственность за использование смартфона и все последствия такого использование возлагается исключительно на вас. В местах, где использование смартфонов запрещено, вы должны выключать свой смартфон. Использование смартфона регулируется мерами безопасности, призванными защитить пользователей и окружающую среду.

#### Не подвергайте устройство излишнему физическому воздействию

Не прикладывайте чрезмерных усилий, нажимая на экран, а перед тем как сесть, вынимайте смартфон из кармана брюк. Также советуем хранить смартфон в зашитном футляре, а сенсорный экран нажимать только пальцем.

Внешние, а также внутренние механические повреждения аппарата могут привести к отказу в гарантийном обслуживании.

Устройство нагревается после продолжительного использования.

При использовании устройства в течение долгого времени. например, во время разговоров по смартфону, во время зарядки аккумулятора или при просмотре веб- страниц устройство может нагреваться. В большинстве случаев это нормально и не свидетельствует о неполадке устройства.

#### Защита вашего смартфона

Бережно обращайтесь со смартфоном и аксессуарами к нему и лержите их в чистом незапыленном месте.

Не подвергайте смартфон и аксессуары к нему воздействию открытого огня или табачного дыма.

Не роняйте, не бросайте и не сгибайте смартфон и аксессуары к нему.

Не проливайте жилкость на смартфон и аксессуары к нему и не используйте их в условиях сырости или высокой влаж-HOCTIA

Не красьте смартфон и аксессуары к нему.

Не чистите смартфон и аксессуары к нему, используя агрессивные химикаты, очишающие растворители или аэрозоли.

Не пытайтесь разбирать смартфон и аксессуары к нему, это разрешено только сервисным специалистам.

Не используйте смартфон и аксессуары к нему в условиях экстремальных температур, то есть ниже минус 20 и выше 55 градусов Цельсия.

Соблюдайте местные нормативы по утилизации электронных устройств.

Не носите смартфон в залнем кармане брюк, чтобы не сломать его, когла салитесь.

#### Повреждения, требующие технического обслуживания

Отключите устройство от розетки электропитания и обратитесь к уполномоченному специалисту по техническому обслуживанию или в сервисный центр при возникновении следующих случаев:

На устройство пролита жидкость или внутрь попал посторонний предмет.

Устройство попало под дождь или в воду.

Устройство упало или повреждено.

Имеются заметные признаки перегрева.

Устройство не работает нормально при соблюдении инструкций по эксплуатации.

#### Избегайте мест с высокой температурой

Устройство следует держать влади от источников тепла, таких как батареи отопления, обогреватели, кухонные плиты или лругие устройства (включая усилители).

#### Избегайте мест с повышенной влажностью

Не пользуйтесь устройством в местах с повышенной влажностью.

#### Не пользуйтесь этим устройством после резкого перепада температуры

Если вы переносите это устройство из одного места в дру-

гое, гле сильно отличается температура и/или влажность, то на устройстве или внутри него может сконденсироваться влага. Во избежание повреждения устройства, прежде чем его использовать, сделайте достаточную паузу, чтобы влага испарилась

#### **Ramouauuo**

Если вы вносите устройство из места с низкой температурой в теплое помещение или из теплого помещения в более хополное, то перел включением питания устройства лайте ему лойти ло температуры помещения.

#### Не вставляйте в устройство посторонние предметы

Не вставляйте никакие посторонние прелметы в гнезла или лругие отверстия корпуса устройства. Эти гнезла или отверстия прелусмотрены для вентиляции. Их нельзя загораживать или закрывать.

#### Автомобильные подушки безопасности

Не клалите смартфон на пути раскрытия автомобильных полушек безопасности или нал ними. Прежле чем отправиться в путь, положите смартфон в безопасное место в салоне автомобиля

#### Приспособления для установки

Не ставьте это устройство на неустойчивый стол, тележку, полставку или кронштейн. При установке строго следуйте ИНСТРУКЦИЯМ ИЗГОТОВИТЕЛЯ И ИСПОЛЬЗУЙТЕ ЛЛЯ УСТАНОВКИ только те приспособления, которые рекомендованы изго-**ТОВИТРЛРМ** 

#### Подключения следует проводить на устойчивой поверх-HOCTH

#### Используйте устройство с одобренным оборудованием

Это устройство должно использоваться только с персональными компьютерами и дополнительными устройствами. обозначенными как полхоляцие лля использования с вашим излелием.

#### Отрегулируйте громкость

Убавьте громкость, прежде чем использовать наушники или другие аудиоустройства.

#### Чистка

Перел чисткой ланного устройства отключите его от розетки

электропитания.

Не применяйте жидкие или аэрозольные чистящие средства. Для чистки используйте слегка увлажненную ткань, но никогда не используйте воду для чистки ЖК-экрана.

#### Дети

Держите смартфон и аксессуары к нему в местах, недоступных для детей, и не разрешайте им играть со смартфоном и аксессуарами. Они могут пораниться или случайно повредить смартфон. В смартфоне есть мелкие детали с острыми краями: ребенок может извлечь такие детали и проглотить их или пораниться ими.

#### Телесные повреждения из-за повторяющихся движений

Чтобы свести к минимуму риск возникновения мышечной боли или травм из-за повторяющихся мелких быстрых движений при вводе текста или во время игр в смартфоне:

Не сжимайте смартфон в руке слишком сильно.

Нажимайте кнопки без усилий.

Используйте в смартфоне специальные функции, которые сволят к минимуму количество нажатий кнопок (шаблоны сообщений, преликтивный ввол текста и т.п.).

Делайте частые паузы, чтобы потянуться и расслабиться.

#### Экстренные вызовы

Этот смартфон, как любой беспроводной смартфон, использует в работе радиосигналы, поэтому невозможно гарантировать устойчивую связи абсолютно во всех ситуациях. Следовательно, для экстренной связи никогда нельзя полагаться только на беспроводной смартфон.

#### Электростатический разряд

Не касайтесь металлических контактов microSIM-карты.

#### Работающие механизмы

Бульте особо внимательны к работающим механизмам, чтобы уменьшить риск несчастного случая.

#### Громкий шум

Будьте осторожны, так как этот смартфон может издавать громкий шум, способный повредить слух.

Информация Ассоциации мобильных телекоммуникаций и Интернета (Telecommunications & Internet Association, TIA) по технике безопасности

#### Кардиостимуляторы

Лля прелотвращения возможных помех в работе карлиостимулятора Ассоциация произволителей мелицинского оборудования рекомендует обеспечивать расстояние не менее 15 см межлу беспроволным смартфоном и карлиостимулятором. Эти рекоменлации совпалают с результатами независимых исслелований и рекоменлациями организации Wireless Technology Research, проволящей исследования беспроволных технологий.

#### Люди, использующие кардиостимуляторы, должны:

Постоянно держать смартфон на расстоянии более 15 сантиметров от кардиостимулятора, когда смартфон включен. Не носить смартфон в нагрудном кармане.

Прикладывать смартфон к уху со стороны, противоположной той, где носится кардиостимулятор, чтобы свести к минимуму возможность возникновения помех. При возникновении любых подозрении о возникновении помех немедленно выключите смартфон.

#### Слуховые аппараты

Некоторые цифровые беспроводные телефоны могут вы-**3NBATH DOMAXILE DAGOTA CRYSOBNY ARRAIGNED B 3TOM CRYSLAP** Обратитесь за советом в сервисный центр или позвоните в службу работы с заказчиками, чтобы обсудить альтернативные варианты.

#### Другие медицинские устройства

Если вы используете какое-либо другое индивидуальное медицинское устройство, то проконсультируйтесь с производителем вашего устройства, чтобы узнать, надежно ли оно экранировано от внешнего излучения РЧ-энергии. Ваш врач может помочь в получении этой информации.

Выключайте смартфон, находясь в медицинских учреждениях, если в них вывешены соответствующие инструкции.

В больницах и медицинских учреждениях может использоваться оборудование, чувствительное к внешнему излучению РЧ-энергии.

## ТЕХНИЧЕСКИЕ ХАРАКТЕРИСТИКИ

OC: Android 5.0 Лисплей: 5.0". AMOLED (1280x720) сенсорный емкостной Процессор: Четырехъядерный МТ6735 1.3GHz Размер оперативной памяти: 1.5 GB Размер постоянной памяти: 16 GB Габариты: 71.2x44.7x10.18 mm Емкость встроенного аккумулятора: Li-lon 5000 mAh Основная камера: 8 МР Фронтальная камера: 5 MP Wi-Fi<sup>e</sup>: IEEE 802.11 b/a/n **FM-ралио** Bluetooth: 40+EDR+A2DP Слот расширения: microSD (совместимо с SDHC) GSM 850/900/1800/1900 WCDMA 900/1900/2100 ITE EDD: 800/1800/2100/2600 Встроенный GPS-приёмник Лополнительно: поддержка двух SIM-карт (Dual SIM Dual Standby) G-сенсор+акселерометр